Back to previous page

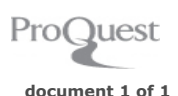

**Scary task: Confidence necessary when venturing into Windows 95 registry: [FINAL Edition]**

Andy Walker, Southam Columnist. **Calgary Herald** [Calgary, Alta] 18 July 1996: E.11.

#### **Find a copy**

# GNYU

http://ezproxy.library.nyu.edu:2129/resolve?url\_ver=Z39.88

2004&rft\_val\_fmt=info:ofi/fmt:kev:mtx:journal&genre=article&sid=ProQ:ProQ%3Acanadiannews&atitle=Scary+task%3A+Confidence+necessary+when+venturing+into+Windows+ 0718&volume=&issue=&spage=E.11&au=Andy+Walker%2C+Southam+Columnist&isbn=&jtitle=Calgary+Herald&btitle=&rft\_id=info:eric/&rft\_id=info:doi/

## **Abstract**

(Readers can send questions to: Cyberwalker. The Computer Section, Calgary Herald, P.O. Box 2400, Stn. M, Calgary, Alberta, T2P 0W8 Email: awalker@thejournal.southam.caPlease provide as much information as possible about your computer, memory, software, operating system and the associated brand and model information.)

Q: Here's a little challenge I recently ran up against. In Windows 95, the RUN dialog box contains a ``memorized" pop up/down list of all the entered command lines that have accumulated since day one. My list is cluttered up with several older lines that are now irrelevant because their path ``points" to a drive letter which is no longer in use on my system. For this reason I would like to remove them. Everything that I tried towards this so far did not work (including a reinstallation of Win95 ) Any ideas?

There are several ``most recently used'' or MRU lists that you can clear. To find the one for the Run command, double click on HKEY\_CURRENT\_USER and move down the following directory listing, by double clicking each of the following directories: \Software \Microsoft \Windows\CurrentVersion\Explorer\ until you get to ``RunMRU.''

# **Full Text**

(Readers can send questions to: Cyberwalker. The Computer Section, Calgary Herald, P.O. Box 2400, Stn. M, Calgary, Alberta, T2P 0W8 Email: awalker@thejournal.southam.caPlease provide as much information as possible about your computer, memory, software, operating system and the associated brand and model information.)

Q: Here's a little challenge I recently ran up against. In Windows 95, the RUN dialog box contains a ``memorized" pop up/down list of all the entered command lines that have accumulated since day one. My list is cluttered up with several older lines that are now irrelevant because their path ``points" to a drive letter which is no longer in use on my system. For this reason I would like to remove them. Everything that I tried towards this so far did not work (including a re-installation of Win95) Any ideas?

 $- M<sub>C</sub>$ 

A: You need confidence and presence of mind to remove the offending list because we have to venture into the netherworld of your Windows 95 registry. That is the sacred place where Windows 95 keeps your software and hardware settings.

Before you follow these instructions be sure to back up your registry so you can restore it if anything goes wrong. The files you need to back up are system.dat and user.dat; both are hidden in the \windows folder.

Now for the scary stuff. In the ``Run" command line type c:\windows \regedit.exe. Your registry editor will start up.

There are several ``most recently used'' or MRU lists that you can clear. To find the one for the Run command, double click on HKEY\_CURRENT\_USER and move down the following directory listing, by double clicking each of the following directories: \Software \Microsoft \Windows\CurrentVersion\Explorer\ until you get to ``RunMRU.''

Once there, in the right hand window of the editor you'll see a whole bunch of MRU listings.

Delete all the values except the one called ``(Default).'' Now exit Regedit and restart your machine. After it reboots, the list will be empty.

If you want to remove other MRU lists follow the same procedure except use these paths:

For the ``Find Files'' list the regedit path is: HKEY\_CURRENT\_USER\Software \Microsoft \Windows\CurrentVersion\Explorer\Doc Find Spec MRU.

For the ``Find Computer'' list: HKEY\_CURRENT\_USER\Software\Microsoft \Windows \CurrentVersion\Explorer\FindComputerMRU.

For printer ports list: HKEY\_CURRENT\_USER\Software\Microsoft \Windows \CurrentVersion\Explorer\PrnPortsMRU.

Note that not all of the registry keys listed above may exist.

If you want to know more about your registry, there's a very good chapter on it called ``Secrets of the Hidden Core" in the new book Windows 95 Communication and Online Secrets by David W. Boles (IDG Books Worldwide).

Q: I recently upgraded my system to a Pentium 75. I run Windows 95 on it. My ISA Mach 32 (with two Megs of RAM on board) video card appears to work well in the new system. I wonder if I upgraded to a one Meg PCI video card, will I notice an improvement in performance?

#### 12/3/2015 ezproxy.library.nyu.edu:2128/printviewfile?accountid=12768

A: ``First ask yourself what are you trying to do," says my techie e-mail pal Kirk Reid of Edmonton's Compusmart Technical Services.

``If the card is principally for games or business applications such as a word processor, then you probably wouldn't see much improvement,'' he said, adding that you'd be better off spending the money upgrading your computer's RAM from eight to 16 or 24 Megs. This will improve performance of the overall system before you need to look at your video card.

If the machine is used simply for game-play and you don't have much money, wait for the faster cards to come down in price: say a speedy 64- or 128-bit accelerator card. Finally, if you are doing graphics-intensive work, yes you'll see an improvement, but you're better off spending more money and buying a speedier card.

Reid recommends: ATI Mach 64 based-products (Graphics/Video Xpession and others), the Matrox Millenium and the Diamond Stealth 3000 series.

\*\*\* Infomart-Online \*\*\*

(Copyright The Calgary Herald)

# **Details**

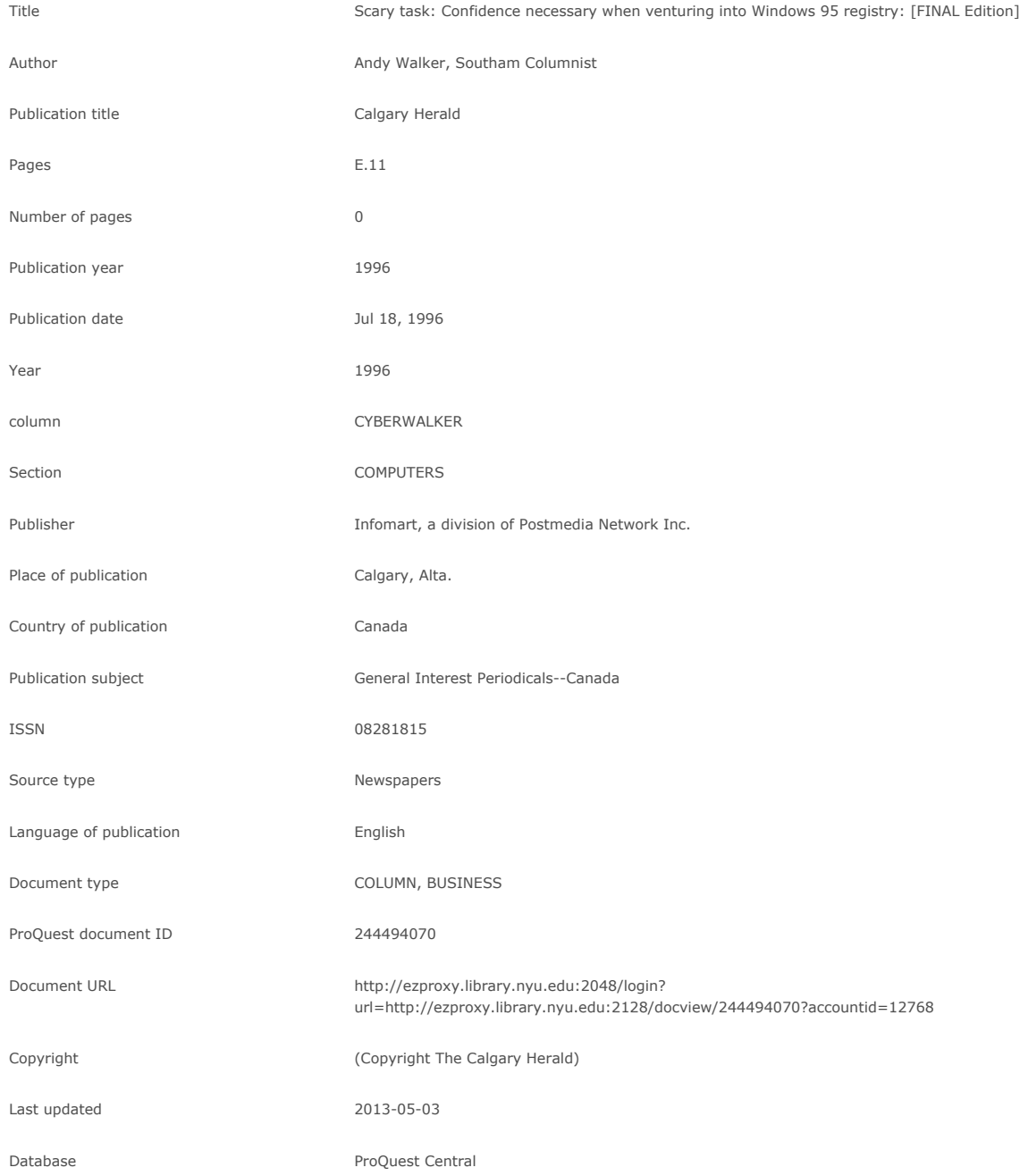

Copyright © 2015 ProQuest LLC. All rights reserved. Terms and Conditions